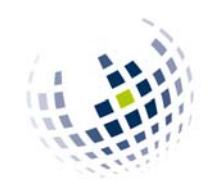

## **>> FLEXNOW-Website**

Exchange students, however, do not register on Flexnow, but only per Mail (refer to previous mails). ( Usually, regular students at SBE — including Double Degree Students — register for exams online on the website Flexnow.

For you, Flexnow is important for the following reasons: You can

- 1. See and thus control the exams/courses you are enrolled in.
- 2. See your **grades** once they are published.
- 3. Print out yourself a valid Transcript of Records (ToR).

>> Follow the link:

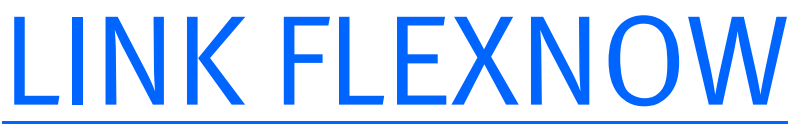

[ https://pamt-revproxy.uni-muenster.de/FN2AUTH/ ]

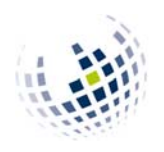

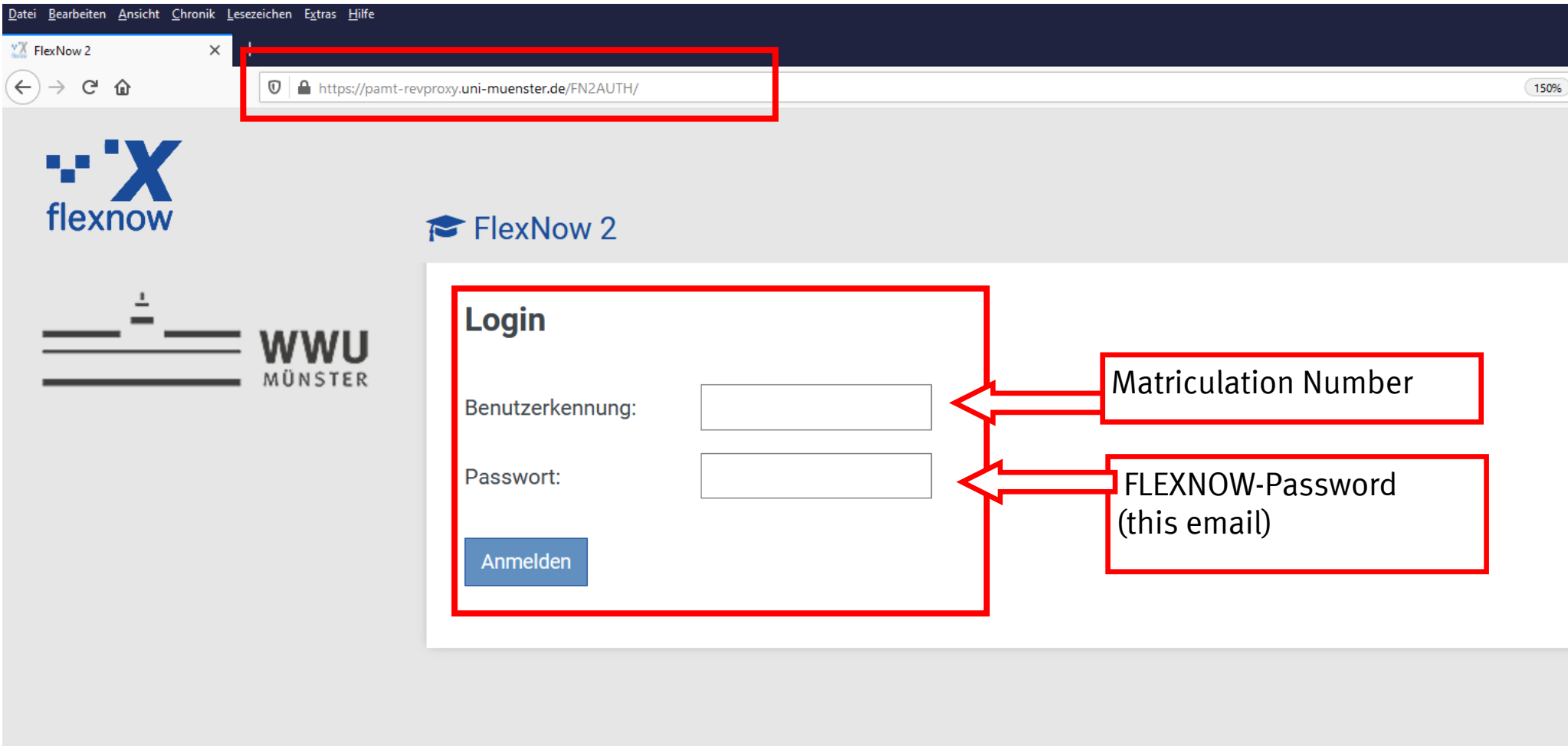

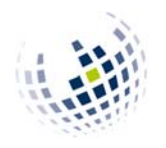

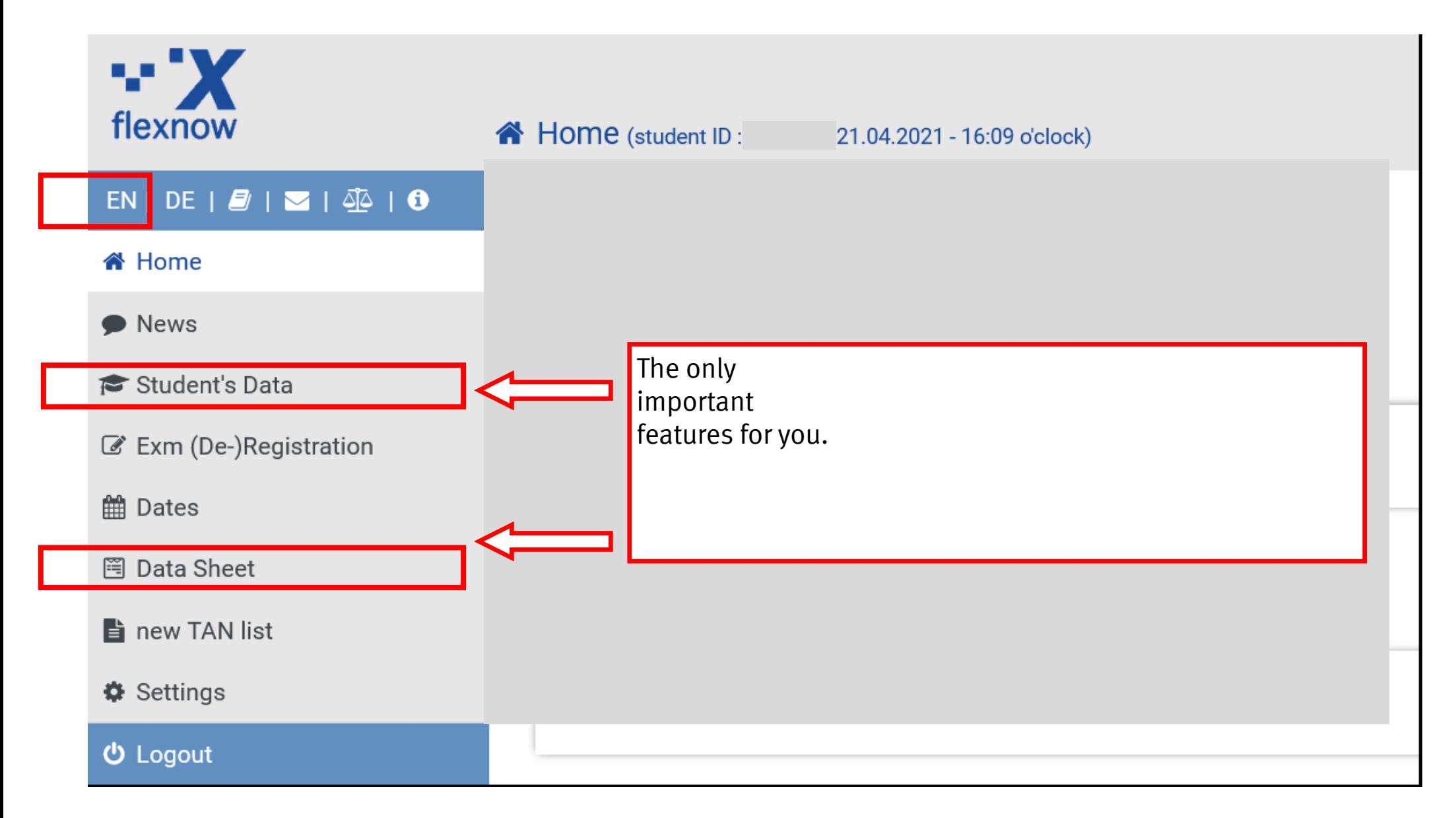

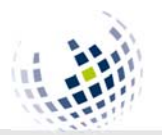

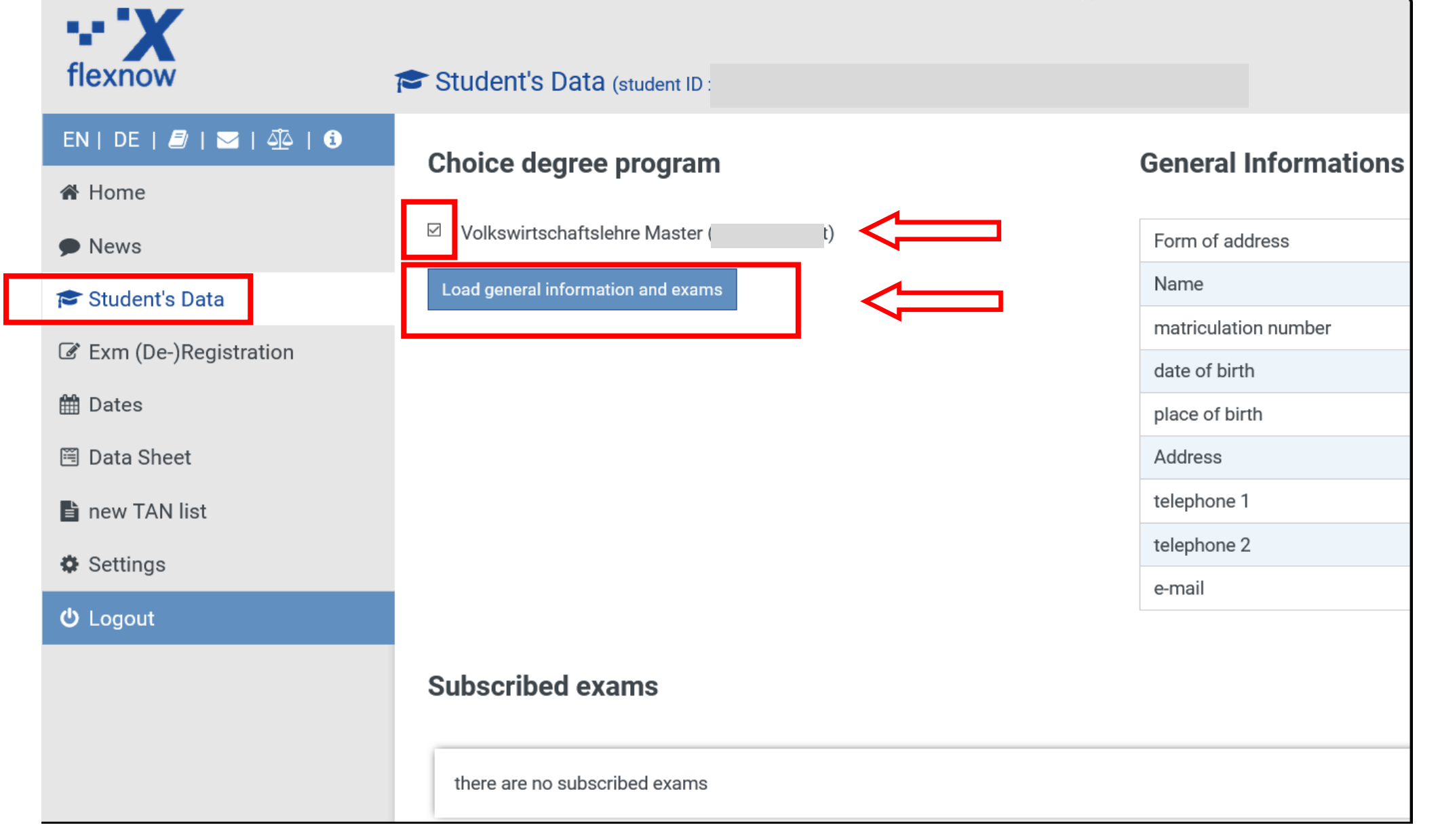

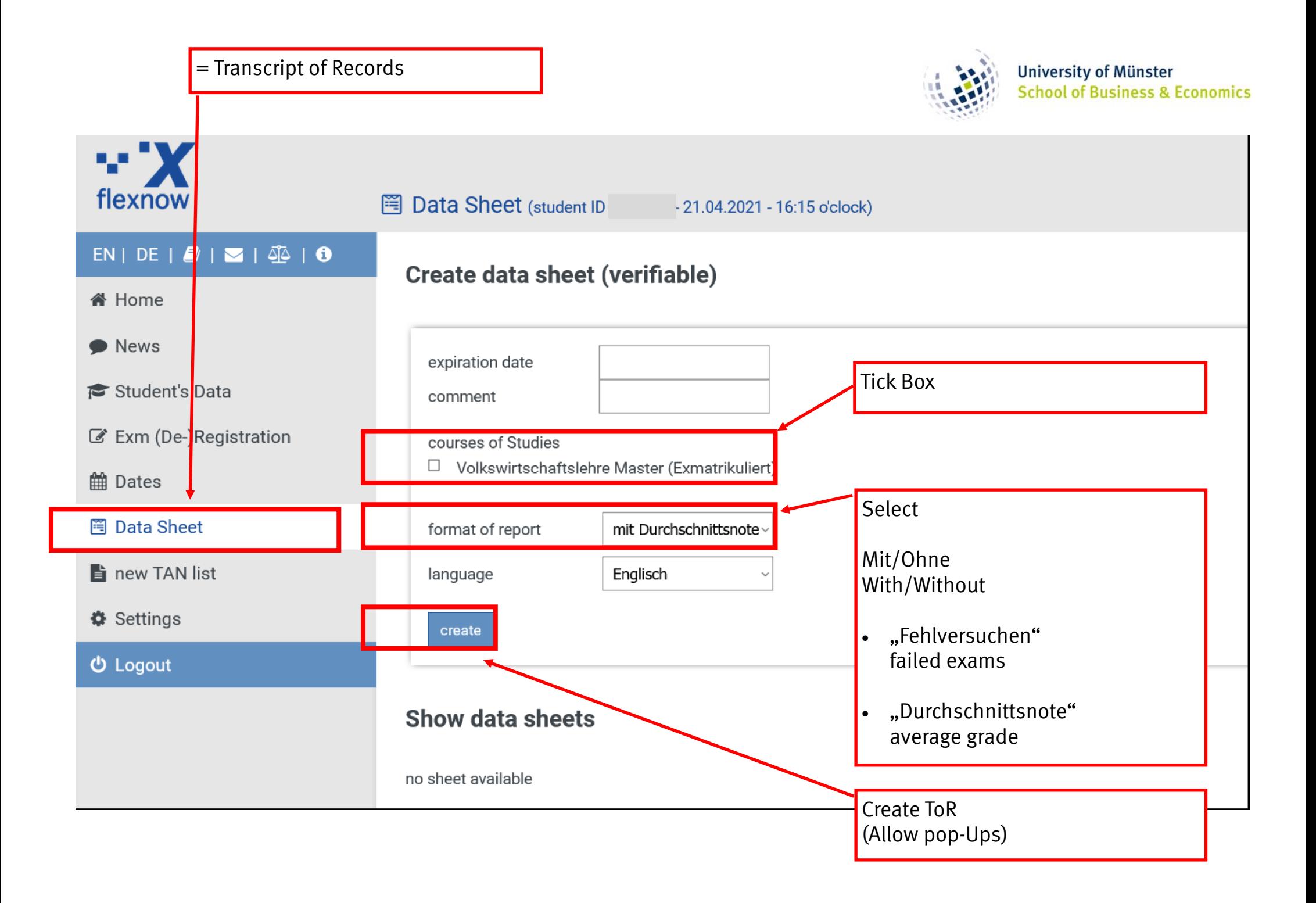

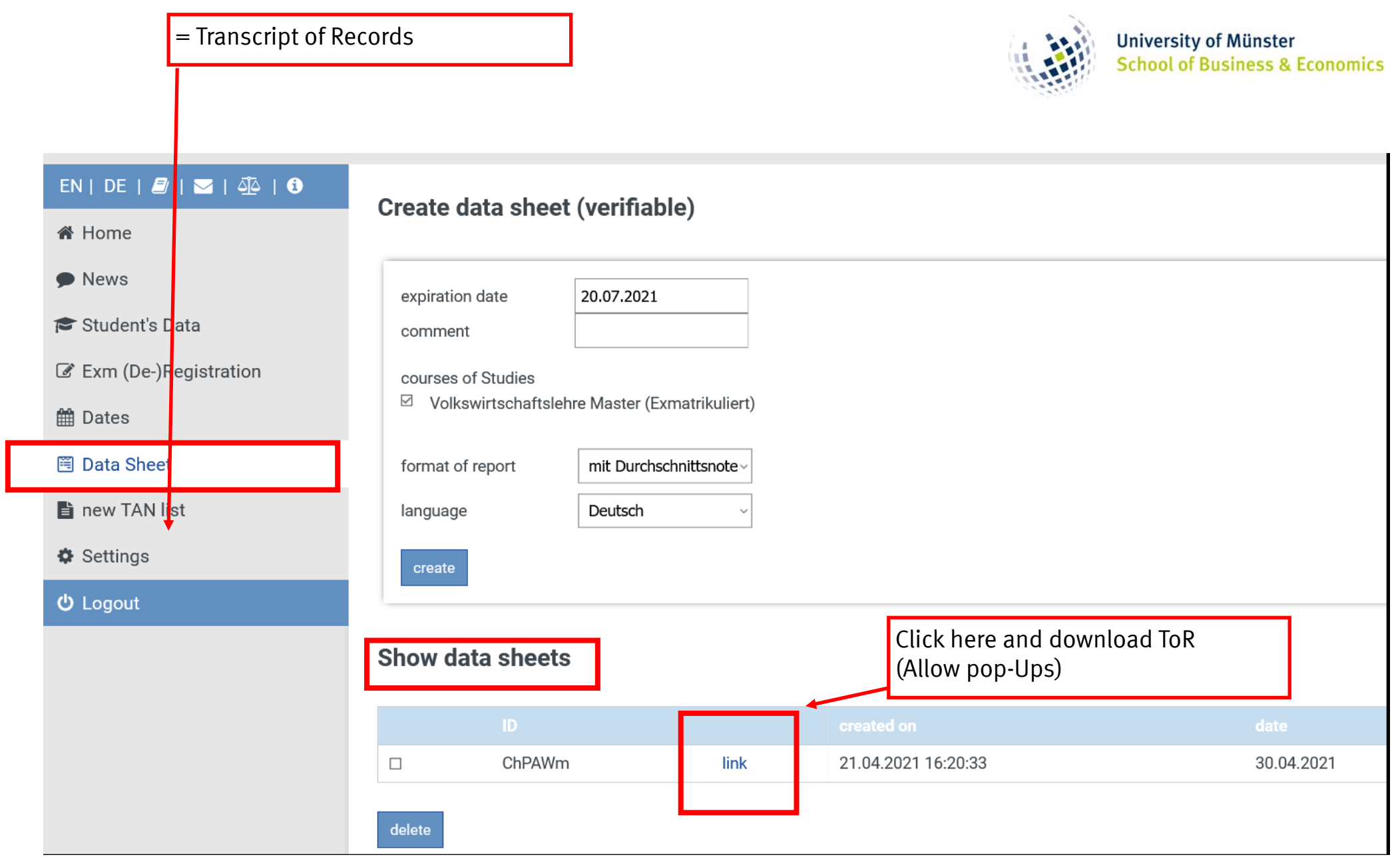

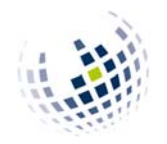

## **>> Validity of print-out**

## The print-out is valid without a signature and/or stamp due to a validation link:

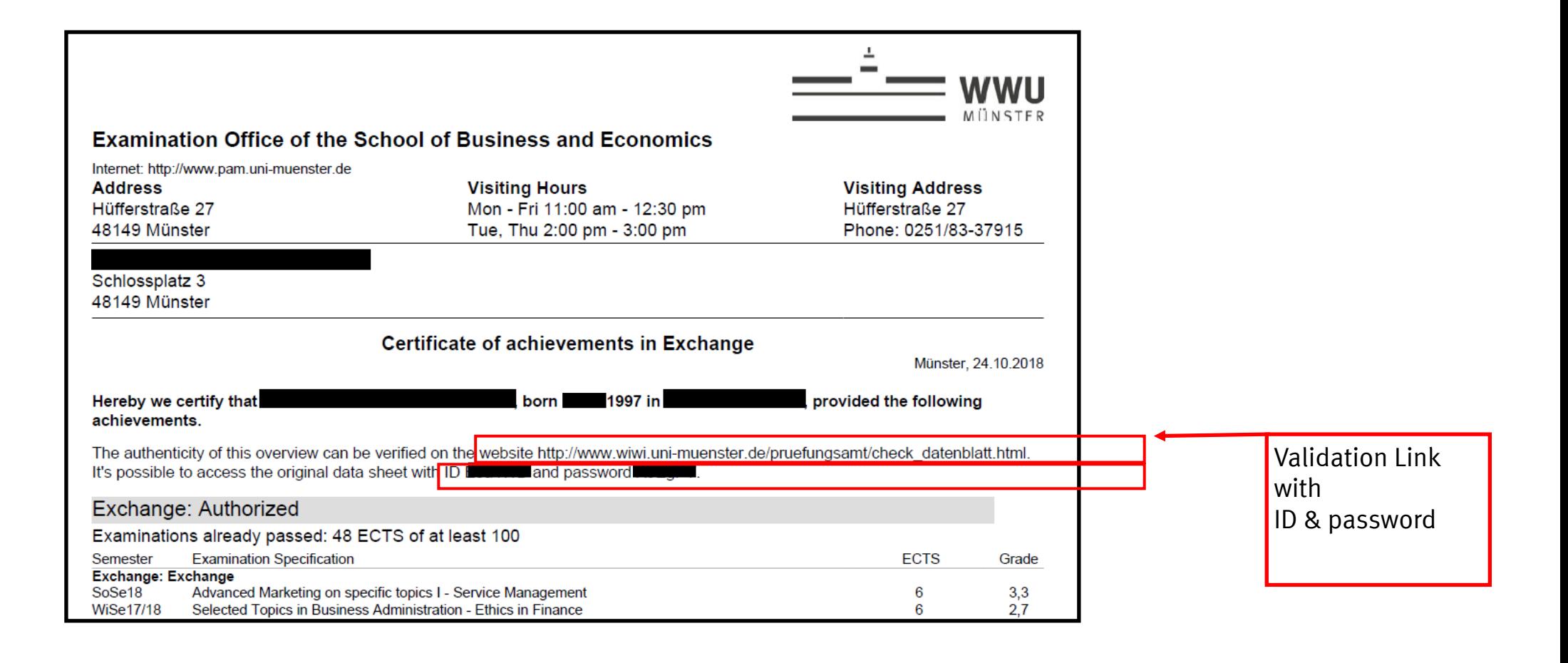

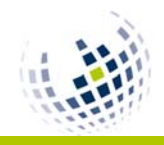

# **>> Which results appear on Flexnow?**

#### 1. **Courses at SBE (School of Business and Economics)**

Business Administration, Economics, Information Systems

>> Results on Flexnow

### 2. **Language Courses at Sprachenzentrum**

- >> After completion you will get a certificate
	- >> Send Certificate to Examination office (erasmus@...)
		- >> Results will be published on Flexnow

#### 3. **Courses at Other Departments (e.g. law, psychology)**

- >> After completion, ask for a certificate stating ECTS-credits
	- >> Ask contact person to send it to martin.schmidt@wiwi.uni-muenster.de (Not done automatically)
		- Or send it to me yourself
			- >> Results not on Flexnow

 After all results are published, contact me and I will send you an up-to-date ToR with all grades.